# **Changing credentials**

When you register an instance, you define certain credentials, or if you have the auto-registration option enabled, SQL Elements registers your instances using the SQL Elements service account as the default connection credentials.

If you need to change these credentials, you can change them directly by clicking **Edit Credentials** on the **Managed** section of the **Instances** tab. Note that to have this option enabled, you must select before those instances whose credentials you want to change.

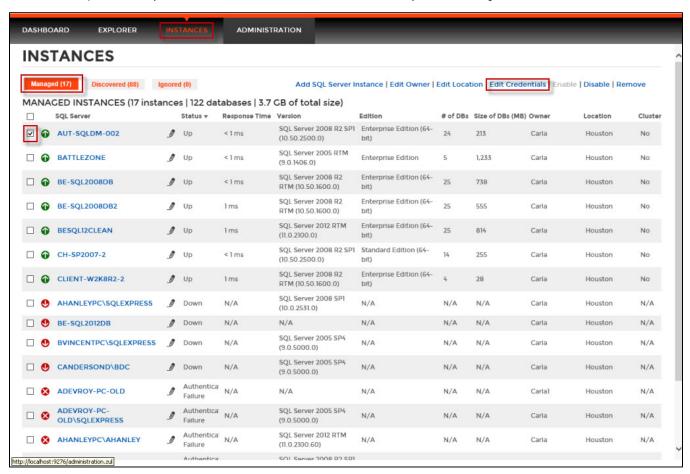

SQL Elements opens the Edit Credentials window where you can change your:

- SQL Connection Credentials
- WMI Connection Credentials

## **SQL Connection Credentials**

These credentials allow you to connect to SQL Server instances to collect availability, capacity, and configuration data. To change these credentials, follow these steps:

- Go to the SQL Connection Credentials section.
- Choose between a SQL Elements service account, a Windows user account, or a SQL Server login account. The last two options require that you
  provide the respective login and password.
- After you define your **SQL Connection Credentials**, you can click **TEST CREDENTIALS** to make sure SQL Elements can use these credentials to gather data.

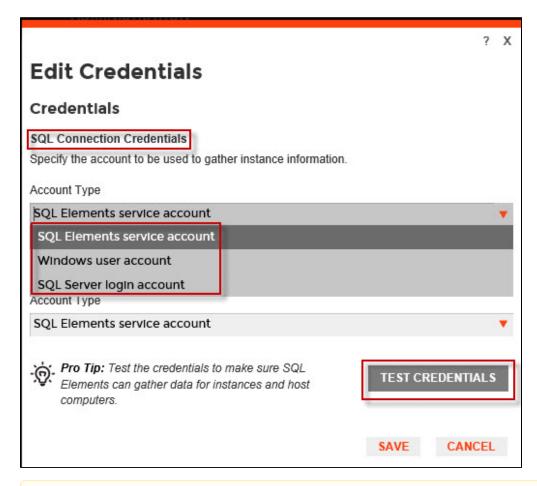

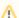

#### Note

When you have the auto-registration option enabled, SQL Elements uses the **SQL Elements service account** as the default SQL connection credentials.

### **WMI Connection Credentials**

These credentials allow you to connect to the computer that hosts the SQL Server instance in order to collect its performance and computer details. To change these credentials, follow these steps:

- Go to the WMI Connection Credentials section.
- You can choose between a SQL Elements service account or a Windows user account, if you choose the latter, you need to provide a login and password.
- After you define your WMI Connection Credentials, you can click TEST CREDENTIALS to make sure SQL Elements can use these credentials
  to gather data from host computers.

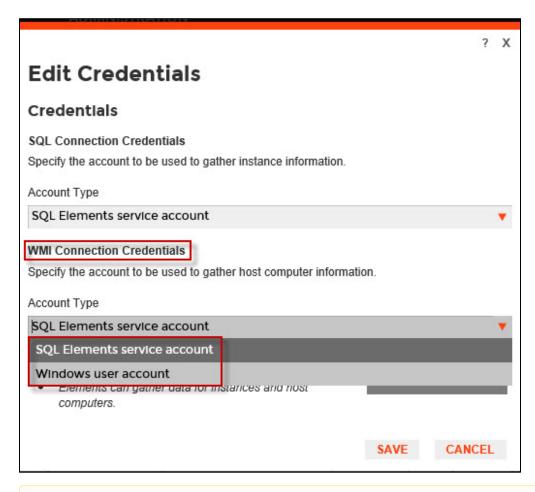

Λ

#### Note

When you have the auto-registration option enabled, SQL Elements uses the SQL Elements service account as the default WMI connection credentials.

You can also change credentials by accessing the Edit Properties window located on the following views:

- Instances tab Managed section Pencil icon next to the instance name.
- Instance details Top right section of the window.
- Dashboard gear icon next to the instance name.

Keep in mind that the **Edit Properties** window allows you to change credentials only for a specific instance. If you want to change connection credentials to several instances at once, use the **Edit credentials** option explained in this section.

Below you can see the tabs and sections where you can find the **Edit Properties** window. Click the image to view full size.

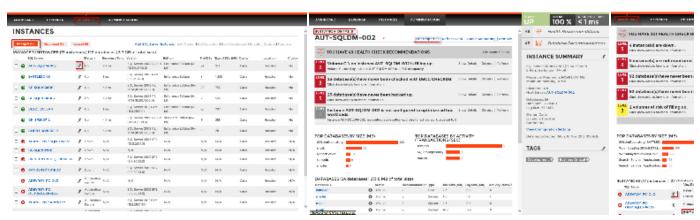

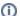

# (i) Minimum requirements

For more information on what minimum requirements you need for these accounts, click here.